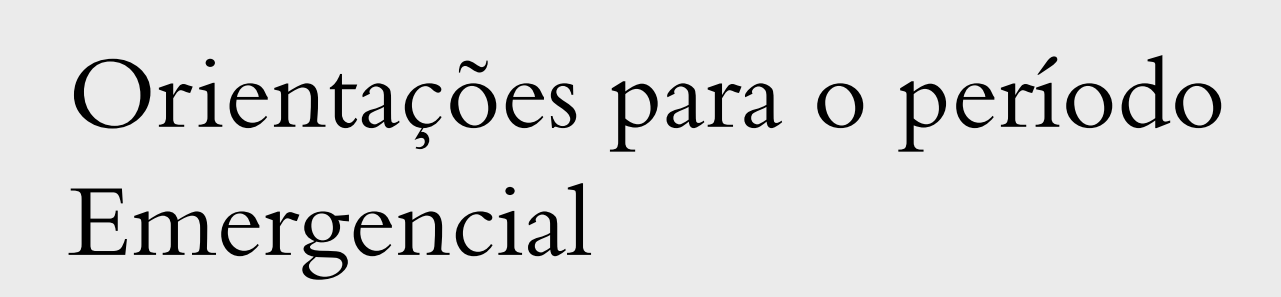

IL ANSTITUTO DE

Coordenação dos Cursos de Letras Português-Línguas Estrangeira

## Período emergencial

• Neste período emergencial, alguns processos que antes eram realizados via Protocolo da FURG, o REAE e o trancamento de disciplinas ou trancamento total, serão realizados pelo Sistemas FURG .

• Outros processos que eram realizados via Protocolo e pela Secretaria do ILA, agora serão realizados pelas Solicitações do Sistemas FURG, diretamente para a Coordenação de Línguas Estrangeiras: aproveitamento de estudos , segunda chamada , revisão de provas , horas complementares , *entrega do relatório de estágio* e ajustes de matrícula .

### Sobre o REAE

• As regras para averiguar a possibilidade de solicitar o Regime Emergencial de Atividades e Estudos (REAE), este semestre, estão na Instrução Normativa nº 02/2020, anexa a este e-mail.

## **Trancamento** de disciplinas e jubilação

• Art. 17 A adesão do estudante ao período emergencial é facultativa, sendo concedido o trancamento, total ou parcial (por disciplina), da matrícula realizada no semestre letivo durante a vigência desta deliberação.

• § 1º O trancamento total ou por disciplina será concedido para discentes de qualquer ano, série ou semestre do Curso.

• § 2º A solicitação de trancamento será feita por meio eletrônico, através de formulário dirigido à Coordenação de Curso, ou outro meio hábil para estudantes sem condições de acesso aos meios remotos.

• § 3º A solicitação de trancamento será deferida pela Coordenação de Curso, desde que solicitada dentro do prazo estabelecido pela PROGRAD.

• § 4º Os pedidos de trancamento, total ou por disciplina, compreendido por esta deliberação, não serão computados no limite máximo de trancamentos, estipulado pelo art. 5º da Deliberação 058/1997 do COEPE.

• § 5º O trancamento de disciplinas ou total não afeta o coeficiente acadêmico e nem o índice de matrícula, conforme a Deliberação 057/1997 do COEPE, de maneira a garantir ao aluno manutenção do vínculo com a universidade.

• Art. 18 O(s) período(s) letivo(s) em que perdurar a situação emergencial de saúde não serão contabilizados no número total de matrículas para integralização curricular, não tendo impacto para efeitos da jubilação, estipulada pela del. 066/1999 do COEPE.

Deliberação 023/2020 COEPEA,aprovada em 10 de julho de 2020.

Segunda chamada e revisão de provas

• Para pedir segunda chamada de uma avaliação, você deve fazê -lo por meio das Solicitações no Sistemas FURG . Deve dirigir sua solicitação ao ILA - Instituto de Letras e Artes (Unidade) e à Coordenação de Línguas Estrangeiras (Tipo de Solicitação) :

1) marque a opção "Outros" ;

- 2) descreva que você está solicitando a segunda chamada de uma avaliação ;
- 3) anexe à solicitação o Atestado Médico e a Ficha de Solicitação de Segunda Chamada (estará disponível no site do ILA – ila.furg.br).

Para pedir revisão de provas, você deve fazê -lo por meio das Solicitações no Sistemas FURG. Deve dirigir sua solicitação ao ILA-Instituto de Letras e Artes (Unidade) e à Coordenação de Línguas Estrangeiras (Tipo de Solicitação) :

- 1) marque a opção "Outros" ;
- 2) descreva que você está solicitando a revisão de prova ou tarefa;
- 3) anexe à solicitação os documentos necessários de acordo com a Deliberação Nº 066 /1996 COEPE (a Deliberação de Revisão de Provas e Tarefas está disponível no site da PROGRAD – prograd .furg .br, na aba Normas Acadêmicas) .

Ajustes de matrícula de 1º a 09 de setembro

• Para realizar os ajustes de matrícula, você deve fazê-lo por meio das Solicitações no Sistemas FURG. Deve dirigir sua solicitação ao ILA-Instituto de Letras e Artes (Unidade) e à Coordenação de Línguas Estrangeiras (Tipo de Solicitação). Marque a opção "Solicitações de acerto de matrícula". Na descrição, coloque:

- 1) Se você quer excluir ou matricular-se;
- 2) Coloque o Código da disciplina, o nome completo da disciplina e a turma.

Olhe o exemplo (com disciplinas fictícias).

**LEURG** 

#### ☆ Minhas Solicitações - Registrar Unidade<sup>®</sup> ILA - Instituto de Letras e Artes Tipo de Solicitação Coordenação de Letras Estrangeiras Nome Luiza Machado da Silva Telefone 32935015 E-mail\* msluiza@hotmail.com ○ Solicitações de Reunião · Solicitações de Acerto de Matrículas Tipo\* O Dúvidas **O** Outros Descrição<sup>®</sup> Excluir - 01234 - Fonética do Alemão I - Turma A Matricular · 01234 - Fonética do Alemão I - Turma B 04321 - Filosofia Alemã - Turma U Arquivo Anexos Escolher arquivo Nenhum arquivo selecionado Visualizar solicitacões Registrar Solicitação

## Quebra de prérequisitos

• Para solicitar a quebra de pré-requisitos, você deve fazê-lo por meio das Solicitações no Sistemas FURG. Deve dirigir sua solicitação ao ILA- Instituto de Letras e Artes (Unidade) e à Coordenação de Línguas Estrangeiras (Tipo de Solicitação):

- marque a opção "Outros";
- descreva que você está solicitando a a quebra de prérequisitos e descreva, ainda, as disciplinas (código, nome e turma) que você gostaria de se matricular, caso consiga a quebra de pré-requisito (como no exemplo da página anterior;
- anexe à solicitação o documento em que você faz a argumentação para justificar a quebra de prérequisitos.

Aproveitamento de estudos, entrega de relatórios de estágio e horas complementares

• Estes processos serão realizados também via Sistemas FURG. Em breve, disponibilizaremos as orientações para realizá -los.

# Calendário Universitário

• A consulta aos eventos e limites de datas acadêmicos deve ser realizada no Calendário Universitário. Ele é seu melhor aliado para não perder prazos. Entre no site da FURG (furg.br) para consulta-lo.

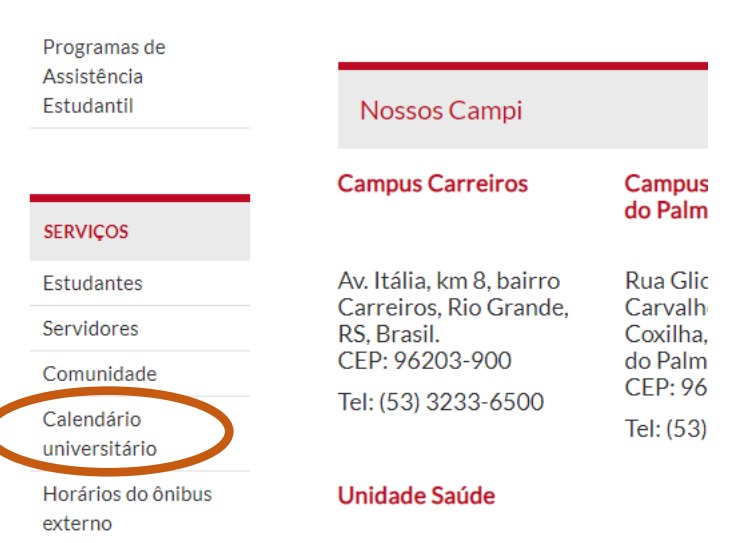

**Harárian da Anthur** 

### 1) Entre no sistemas.furg.br, faça o seu login como estudante e clique nas Solicitações.

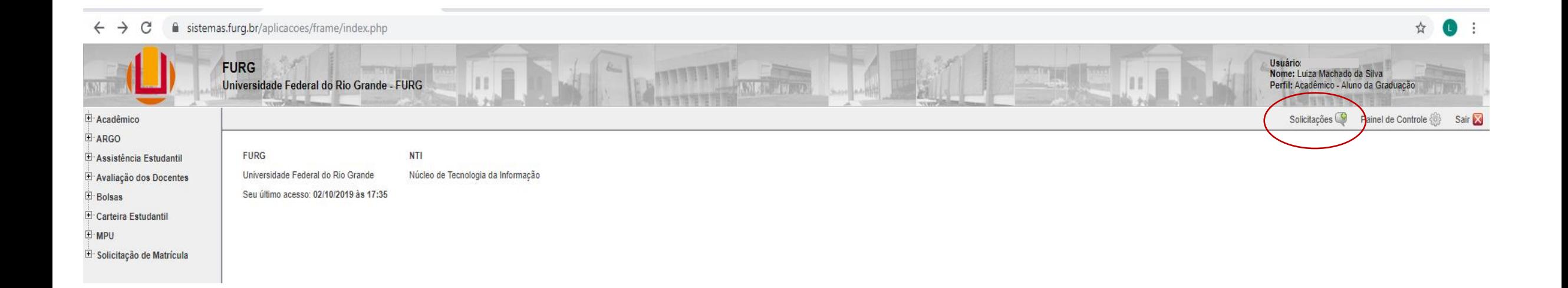

#### 2) Clique na Unidade (ILA – Instituto de Letras e Artes) e no Tipo de Solicitação (a Coordenação do seu Curso).

![](_page_10_Picture_10.jpeg)

3) Escolha o Tipo (Reunião, Acerto de Matrículas, Dúvidas ou Outros), faça a descrição do que você precisa e registre a solicitação. Se necessário, pode anexar arquivos à sua solicitação.

![](_page_11_Picture_7.jpeg)

#### 4) O Registro da solicitação irá gerar um número de protocolo. Aguarde a resposta da Coordenação de Curso em relação à sua solicitação.

#### sistemas.furg.br/aplicacoes/frame/index.php

![](_page_12_Picture_13.jpeg)

☆ ●

### Você deve se informar sobre o seu curso e normas acadêmicas em:

![](_page_13_Picture_1.jpeg)